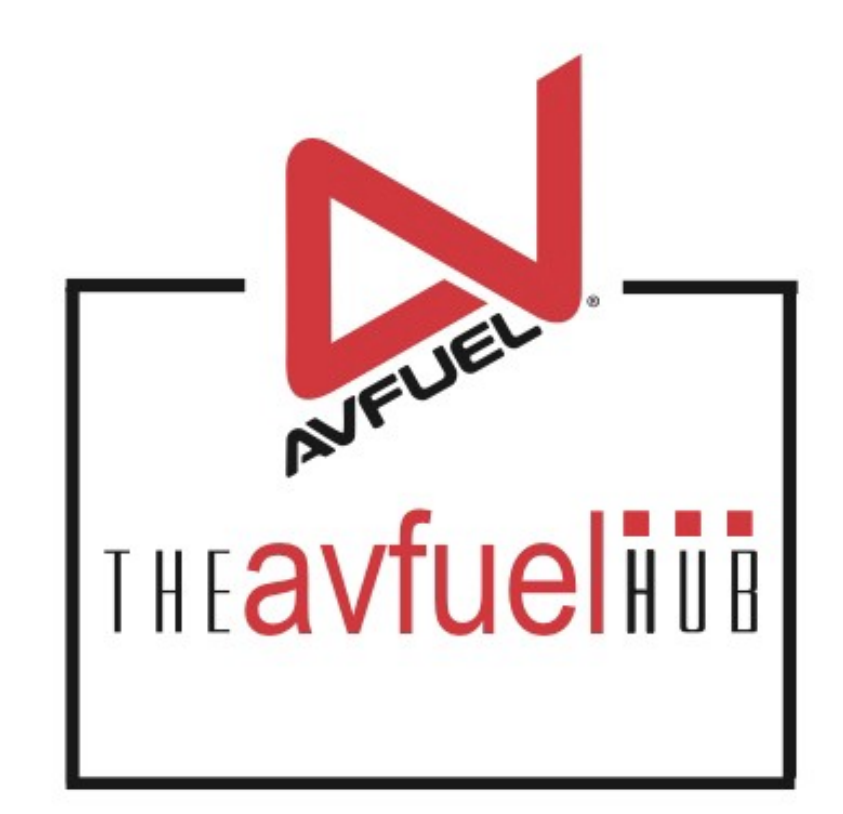

#### **WEB TUTORIALS**

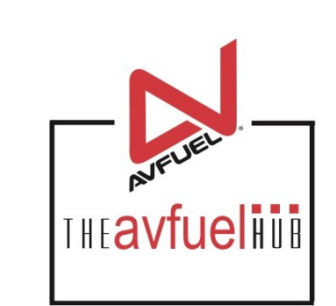

# **Fuel Inventory**

Adding New Tanks and New **Owners** 

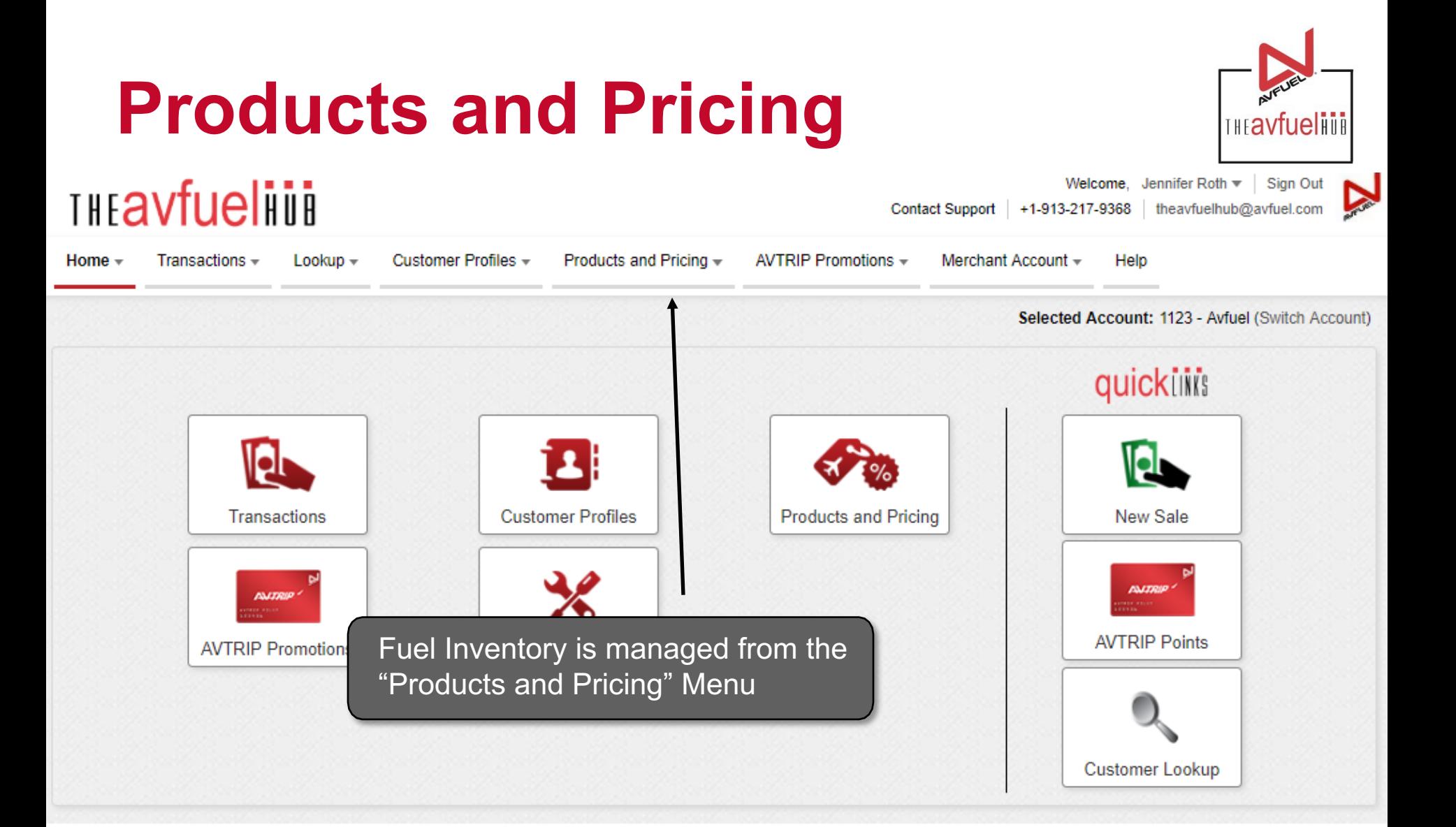

# **Fuel Inventory**

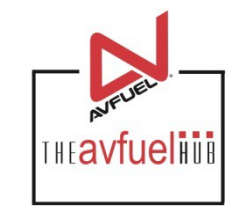

**Agency** 

**THEAVfuelinia** 

**Contact Support** +1-913-217-9368 theavfuelhub@avfuel.com

vvercome, Jemmer Rom v | Sign Out

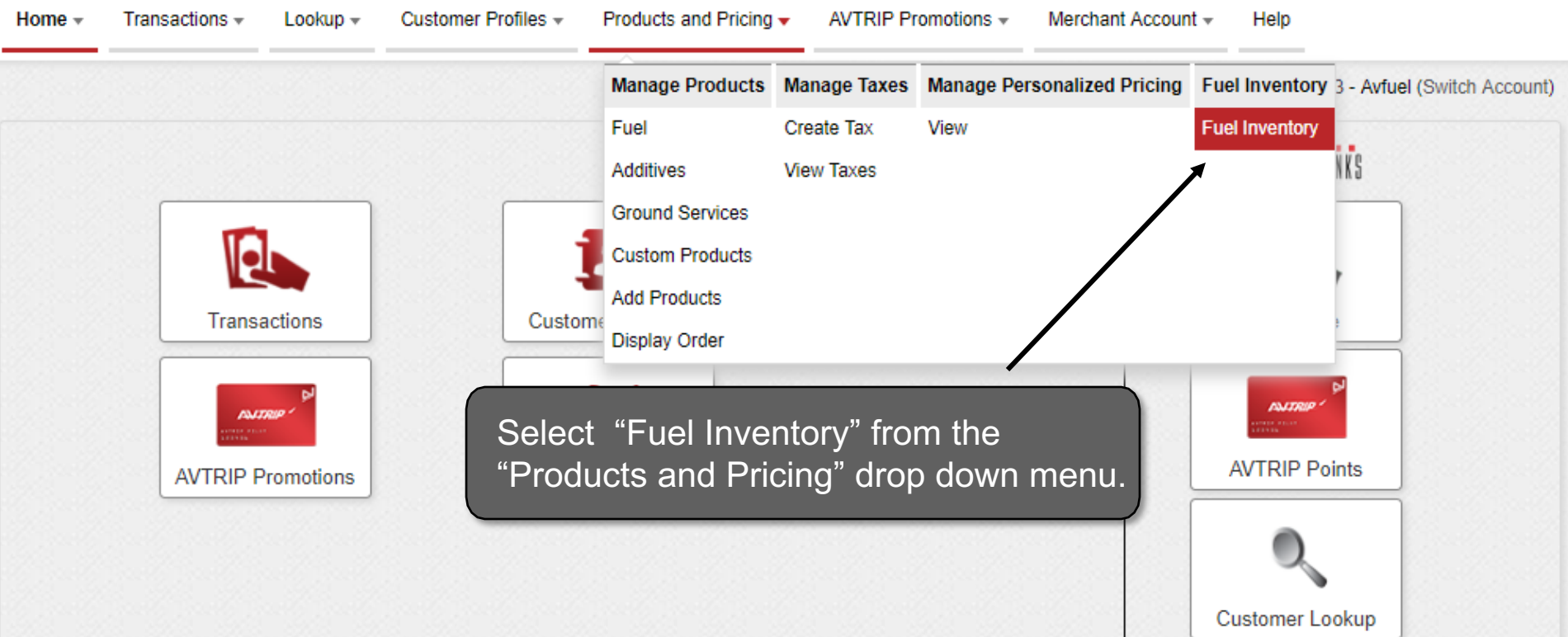

#### **Add New Tank**

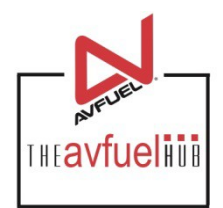

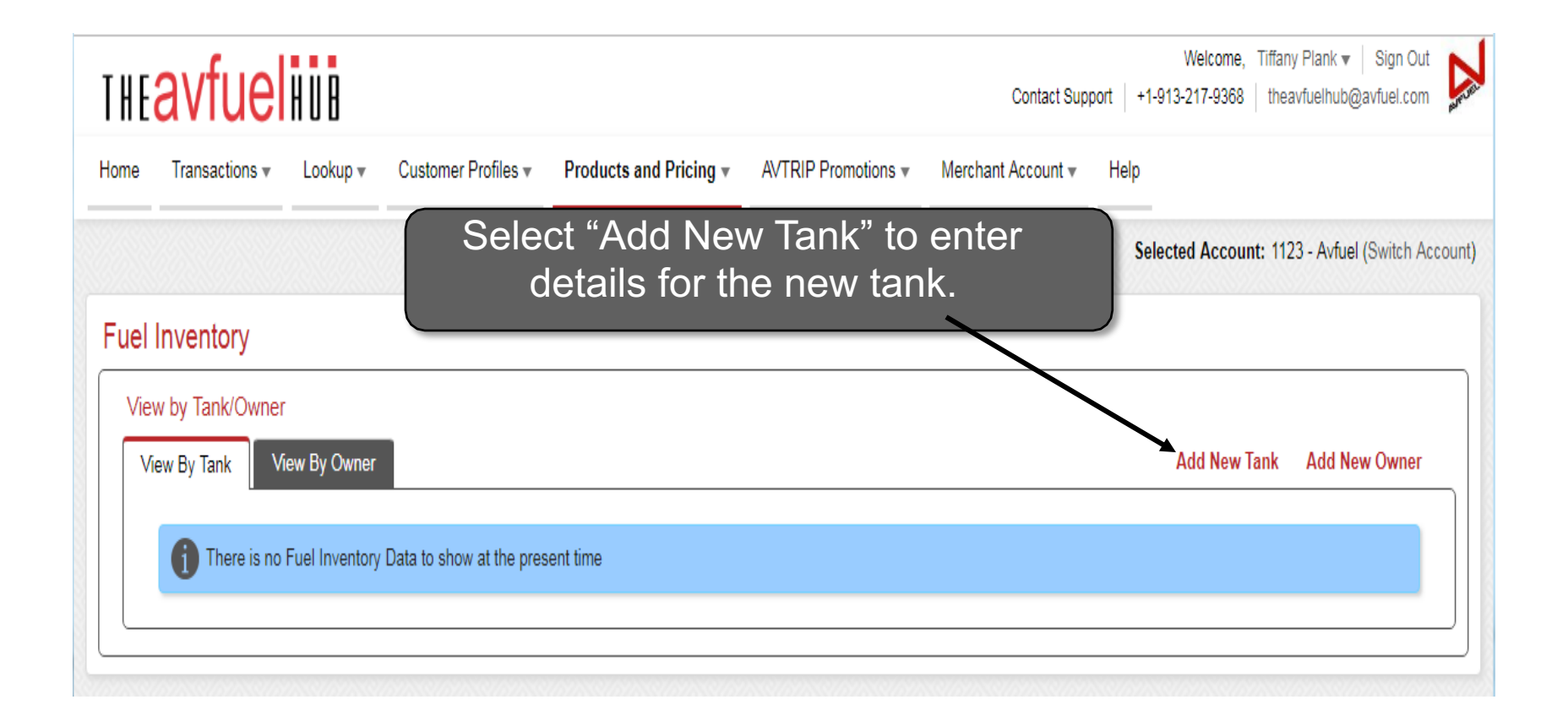

#### **New Tank Details**

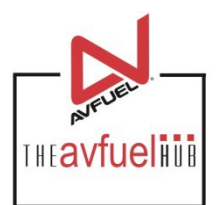

#### **Add New Tank**

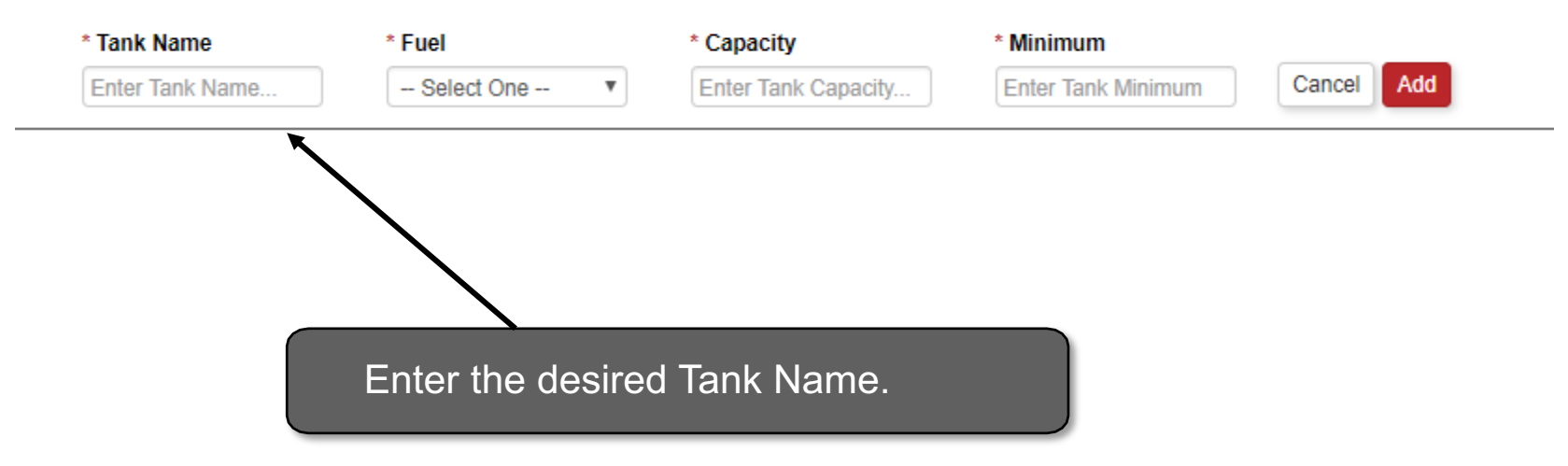

All fields that have a red asterisk next to the title are required fields. Note

## **Select Fuel Type**

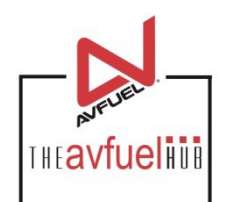

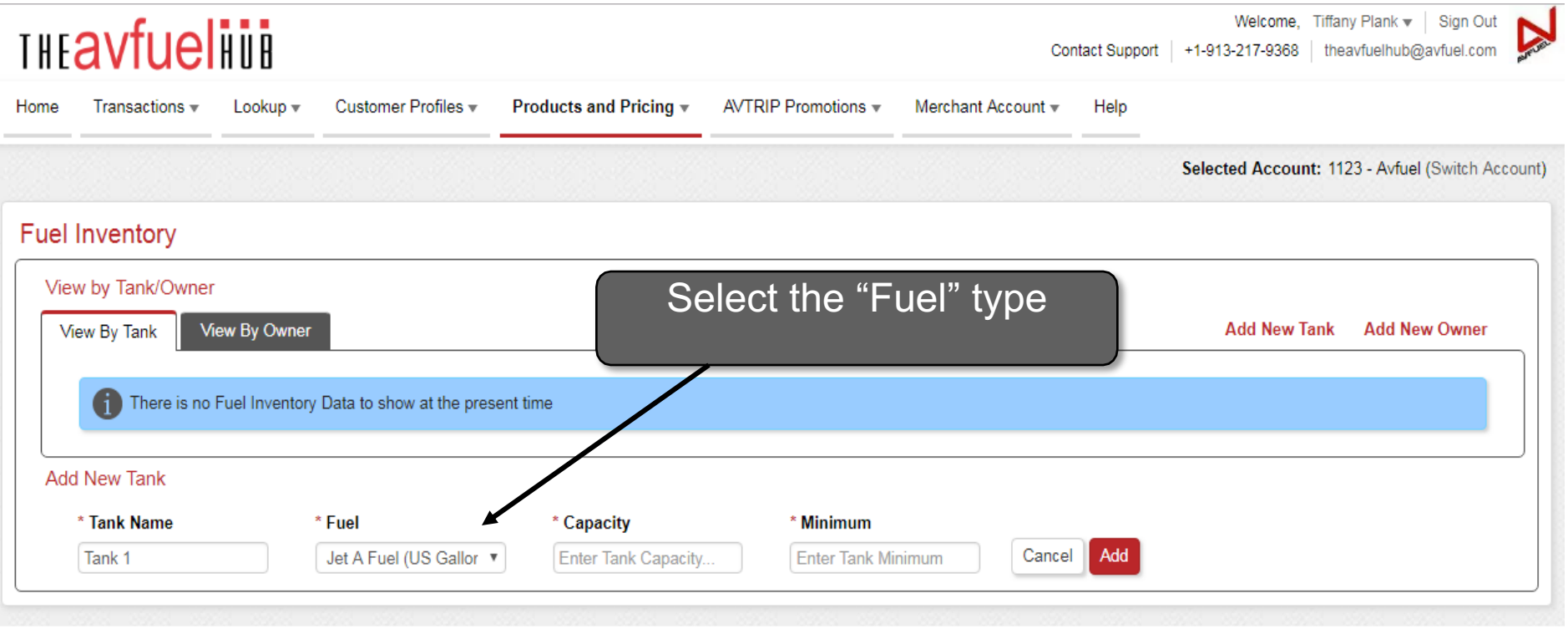

Contact Support | +1-913-217-9368 | theavfuelhub@avfuel.com

#### **Enter Capacity Details**

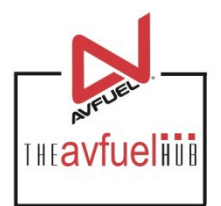

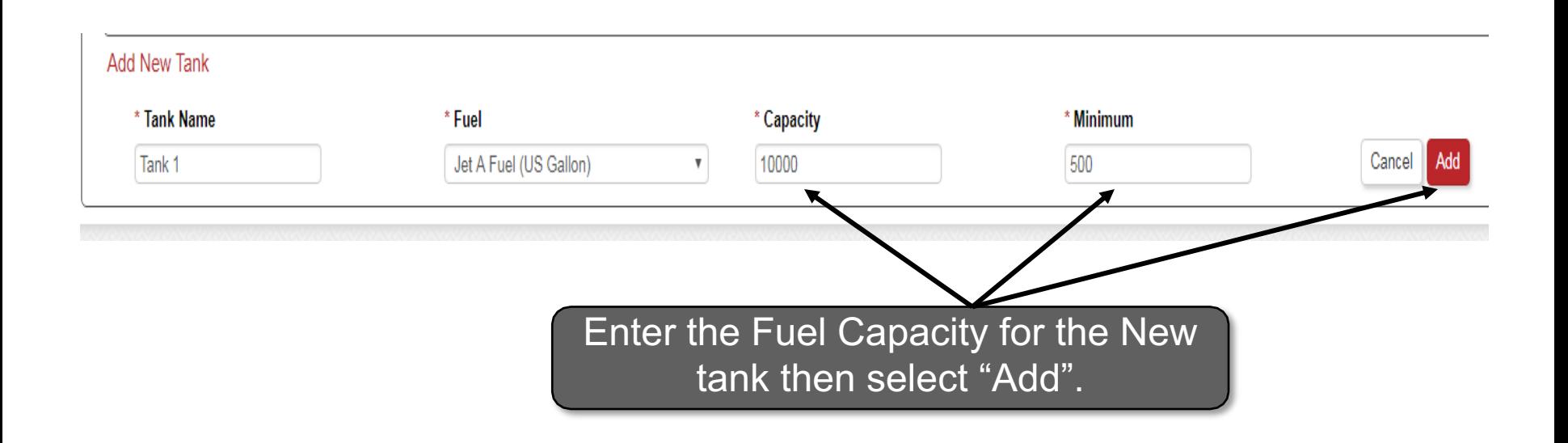

Capacity refers to the largest volume of fuel that the tank can hold, while the minimum is the lowest desired volume for the tank.

#### **New Tank Added**

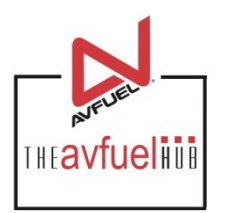

#### **Fuel Inventory**

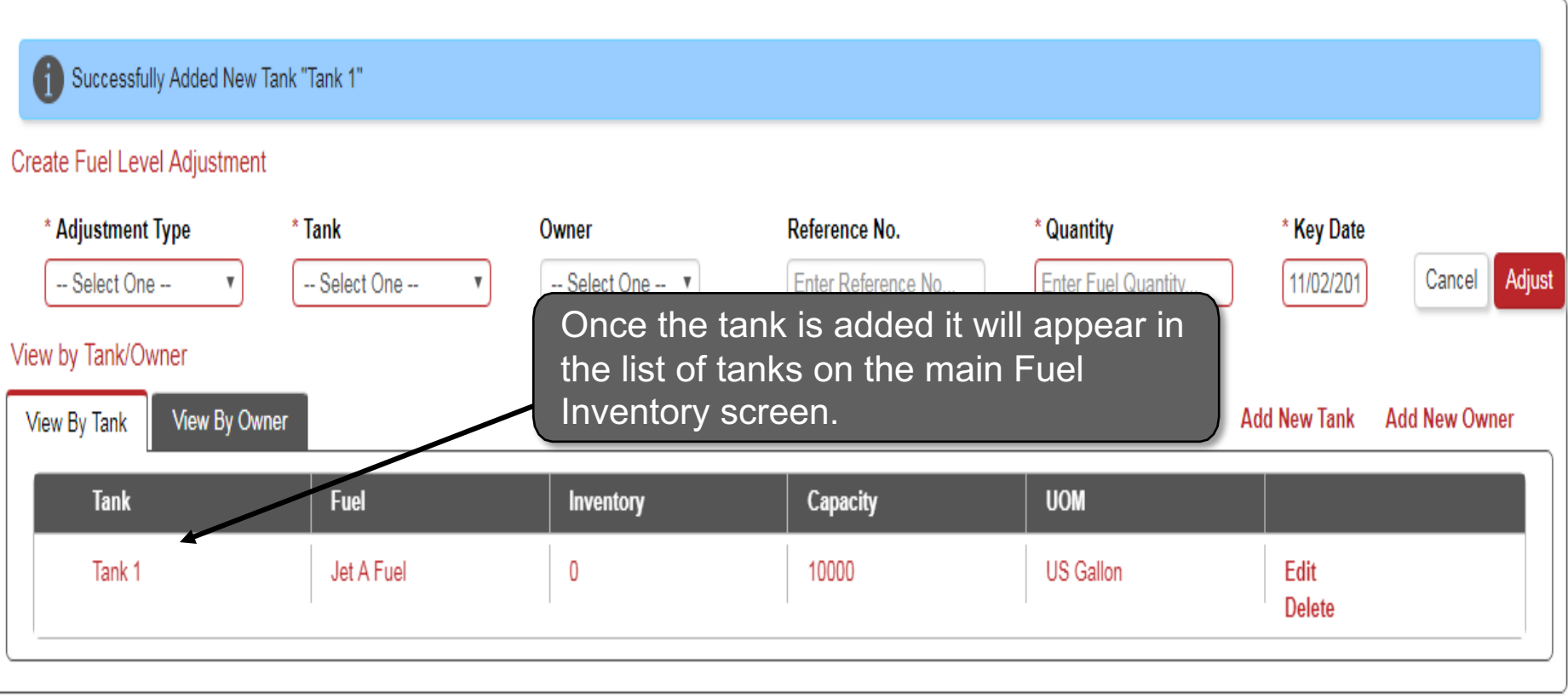

#### **Adjust Tank Fuel Level**

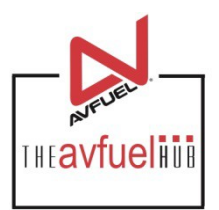

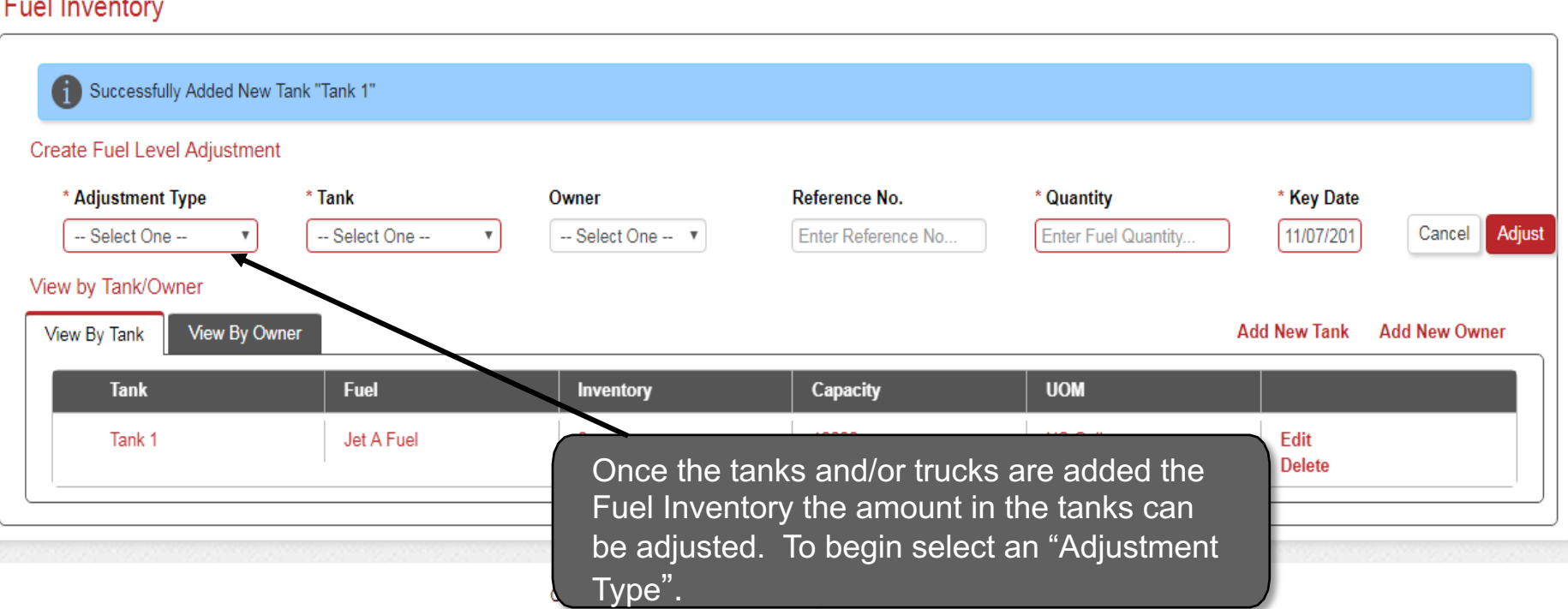

Any Adjustment Type that is *Positive* will Increase the total volume of fuel in the tank. Alternatively, any Note Adjustment Types that are *Negative* will decrease the total volume of fuel in the tank.

## **Select Adjustment Type**

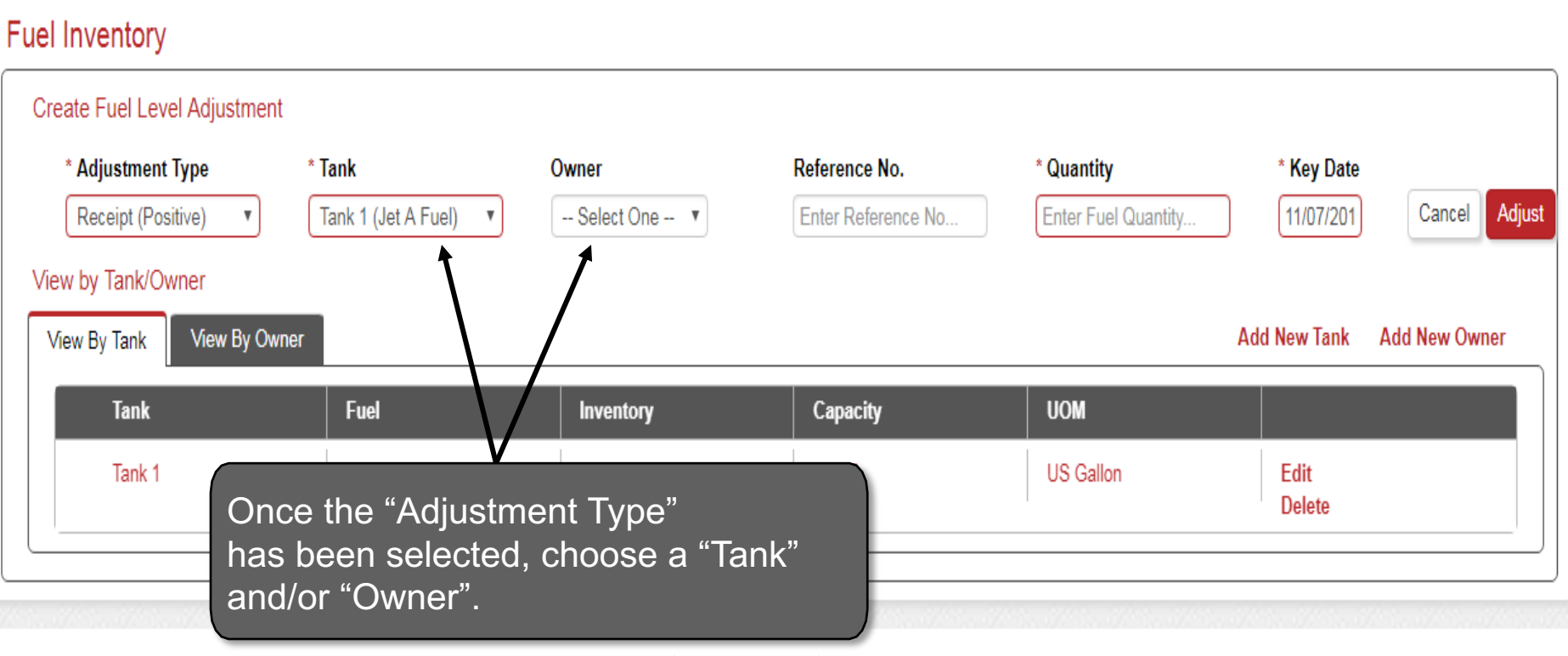

THEAVfuelius

+1-913-217-9368 theavfuelhub@avfuel.com Contact Support

#### **Enter Fueling Details**

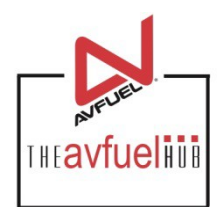

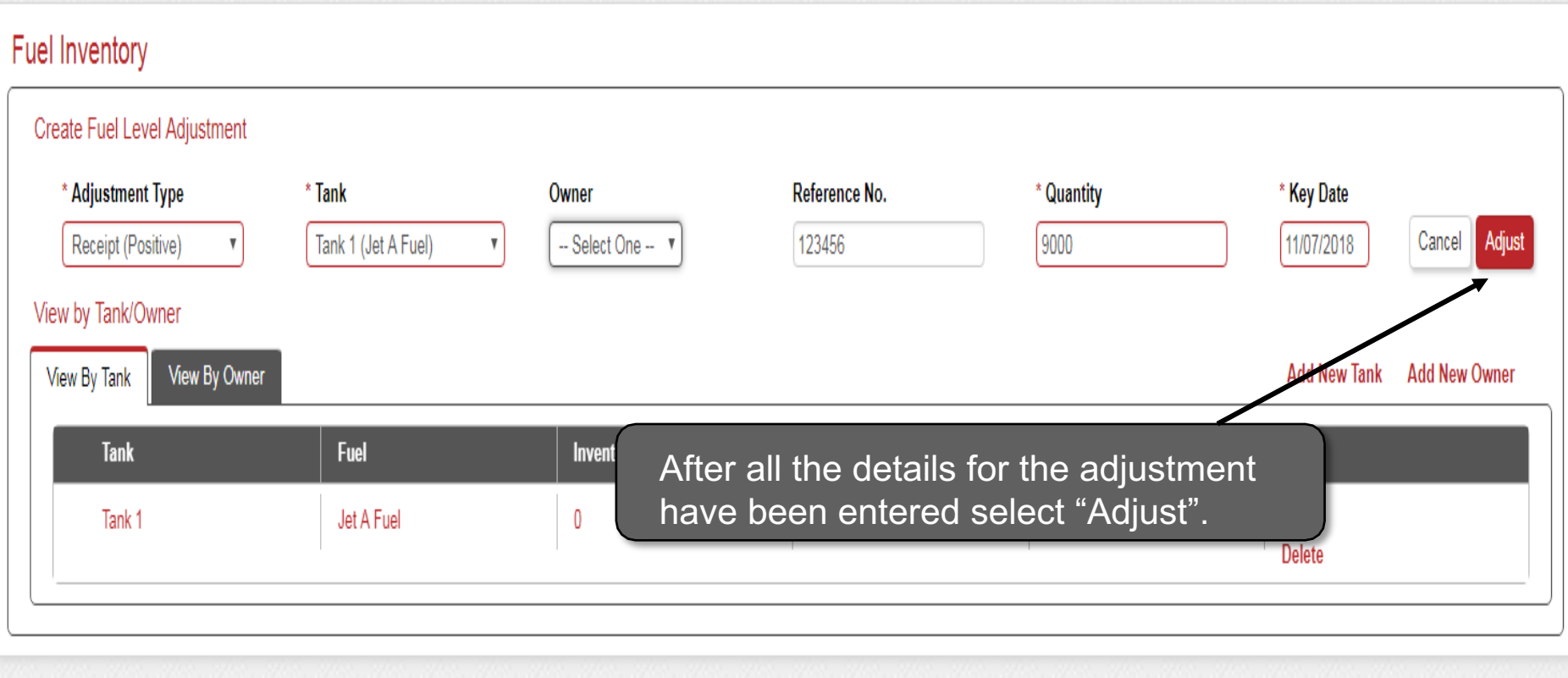

Contact Support | +1-913-217-9368 | theavfuelhub@avfuel.com

#### **Fuel Added to Tank**

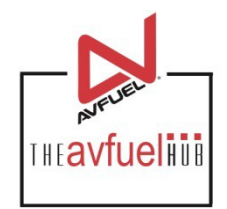

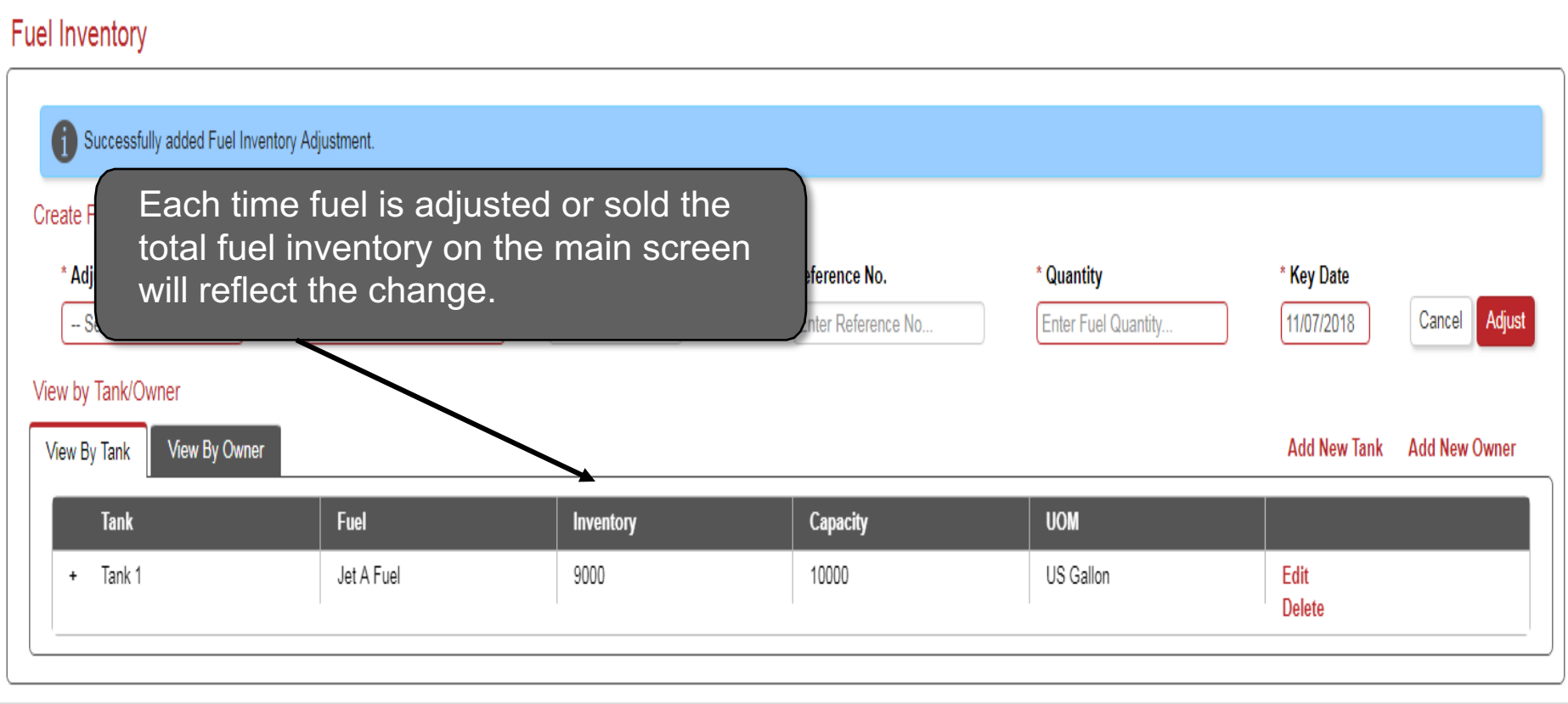

## **Viewing Inventory Levels**

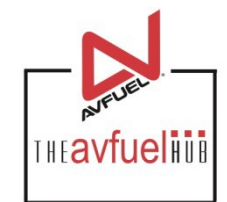

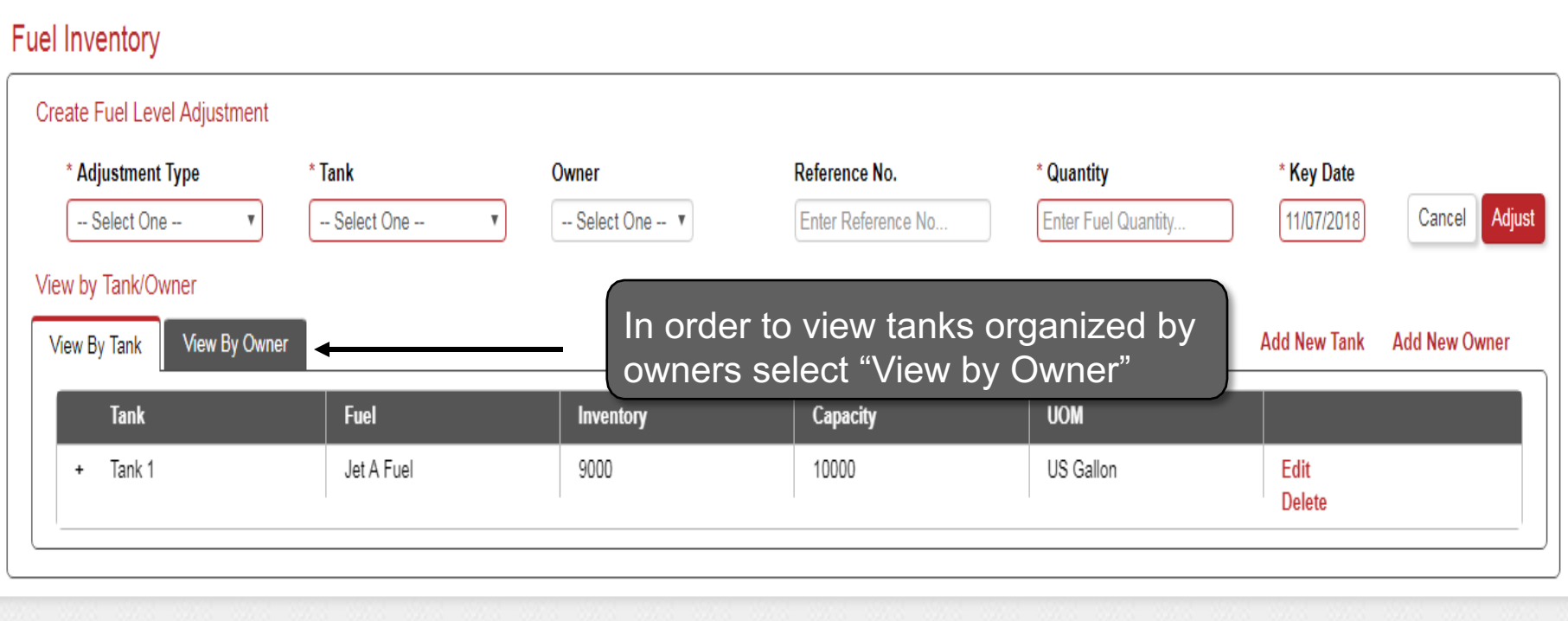

Contact Support +1-913-217-9368 theavfuelhub@avfuel.com

#### **Add New Owner**

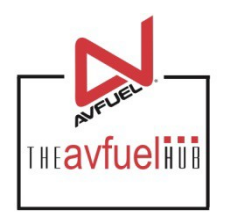

#### **Fuel Inventory** Create Fuel Level Adjustment \* Adjustment Type \* Tank Owner Reference No. \* Quantity \* Key Date -- Select One --Cancel Adjust -- Select One ---- Select One -- T Enter Reference No... Enter Fuel Quantity... 11/07/2018 View by Tank/Owner **View By Tank** Add New Tank Add New Owner View By Owner Owner **Inventory** Owners can also be added to Tanks. To add a New Owner select "Add Add New Owner New Owner" and enter the Owner Name.\* Owner Name Cancel Add **Enter Tank Name...**

#### **Confirm New Owner Added**

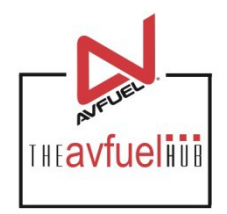

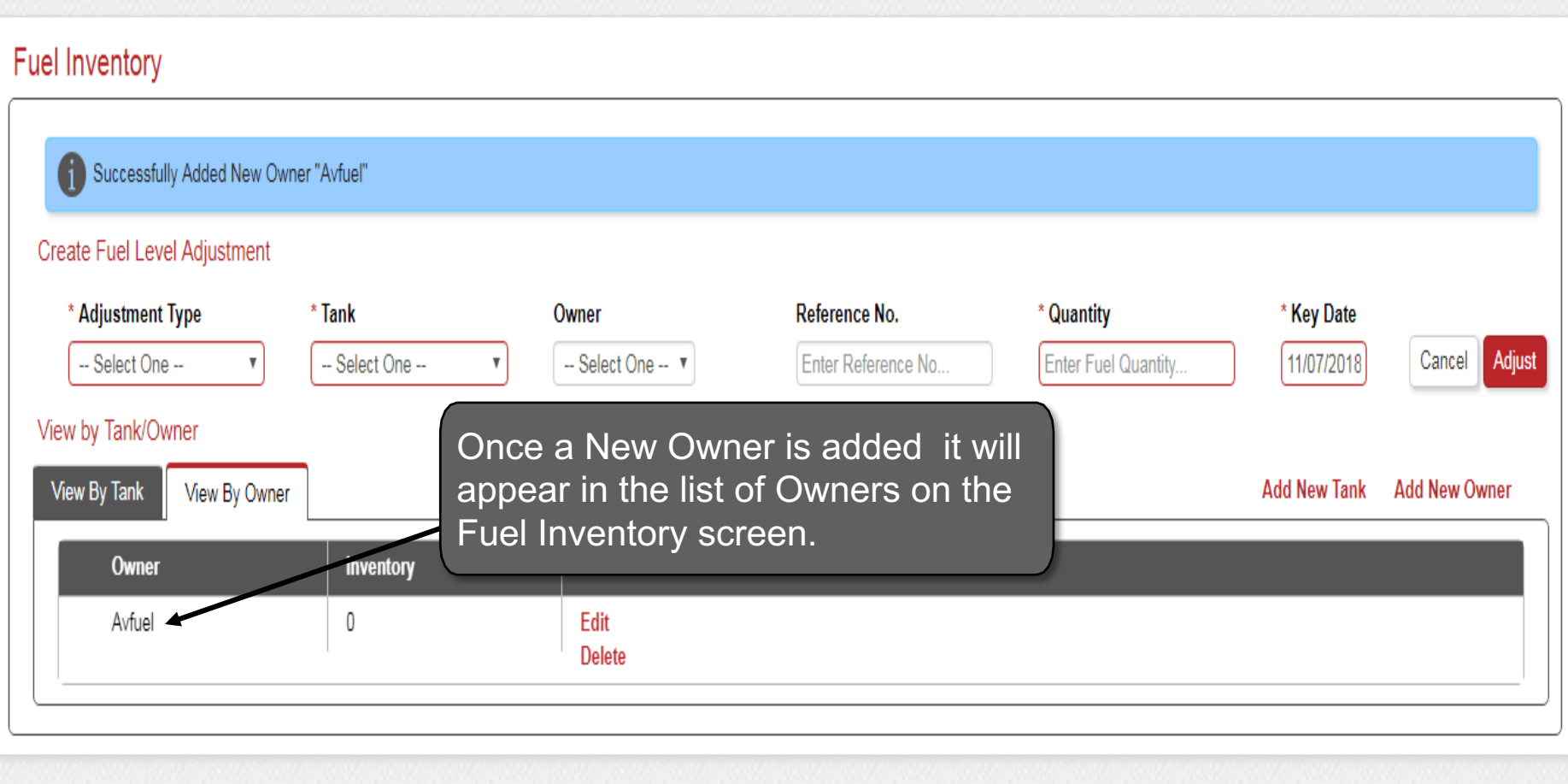